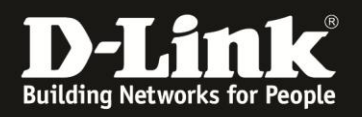

## **Anleitung zur Konfiguration der Firewall Grundeinstellung**

Für DCM-704

Über die Firewall Grundeinstellung können Sie aus drei vordefinierten Profilen auswählen, auf welche Dienste im Internet die lokalen Netzwerkgeräte noch zugreifen können.

1. Greifen Sie per Webbrowser auf die Konfiguration des DCM-704 zu. Die Standardadresse ist [http://192.168.0.1](http://192.168.0.1/) .

2. Loggen Sie sich in die Konfiguration des DCM-704 ein.

Als "Benutzername" geben Sie *admin* ein.

Als "Passwort" geben Sie **password** ein. Dies ist das Standardpasswort. Sollten Sie es geändert haben, geben Sie Ihr geändertes Passwort bitte ein.

## Klicken Sie auf **Anmelden**.

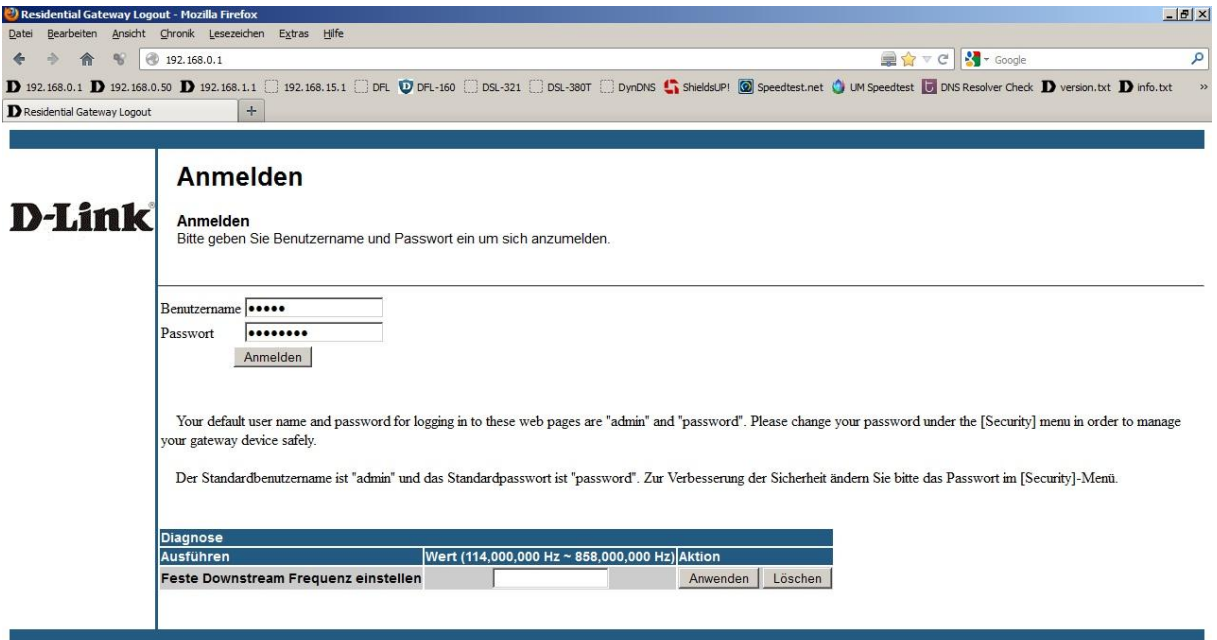

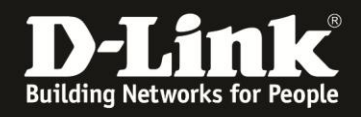

3. Wählen Sie oben das Menü **Firewall** aus.

Die Standardeinstellung ist **Niedrig**. In diesem Profil sind keine Portrestriktionen aktiv.

Wählen Sie bei **IPv4 Firewallschutz Medium** aus und klicken auf **Anwenden**, um das Profil **Medium** zu aktivieren.

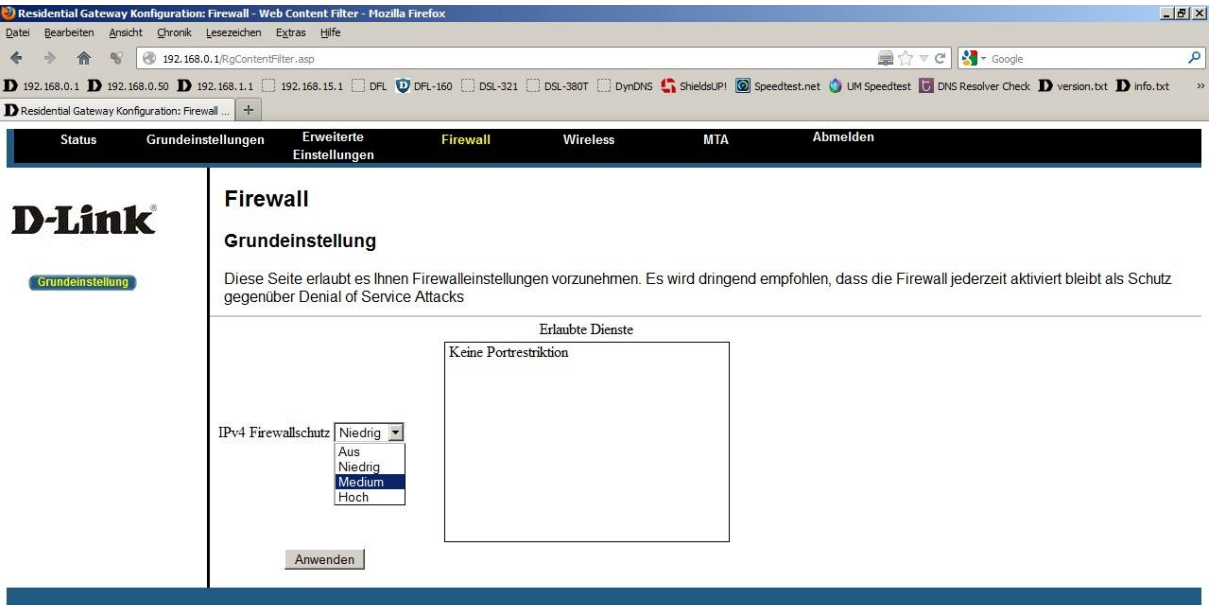

 $\frac{1}{\bullet}$  x

 $\overline{\phantom{0}}$ 

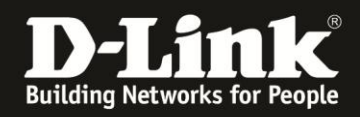

4. Im Profil **Medium** sind bereits viele Restriktionen aktiv. In der Liste können Sie auslesen, auf welche Dienste im Internet die lokalen Netzwerkgeräte in diesem Profil noch zugreifen können.

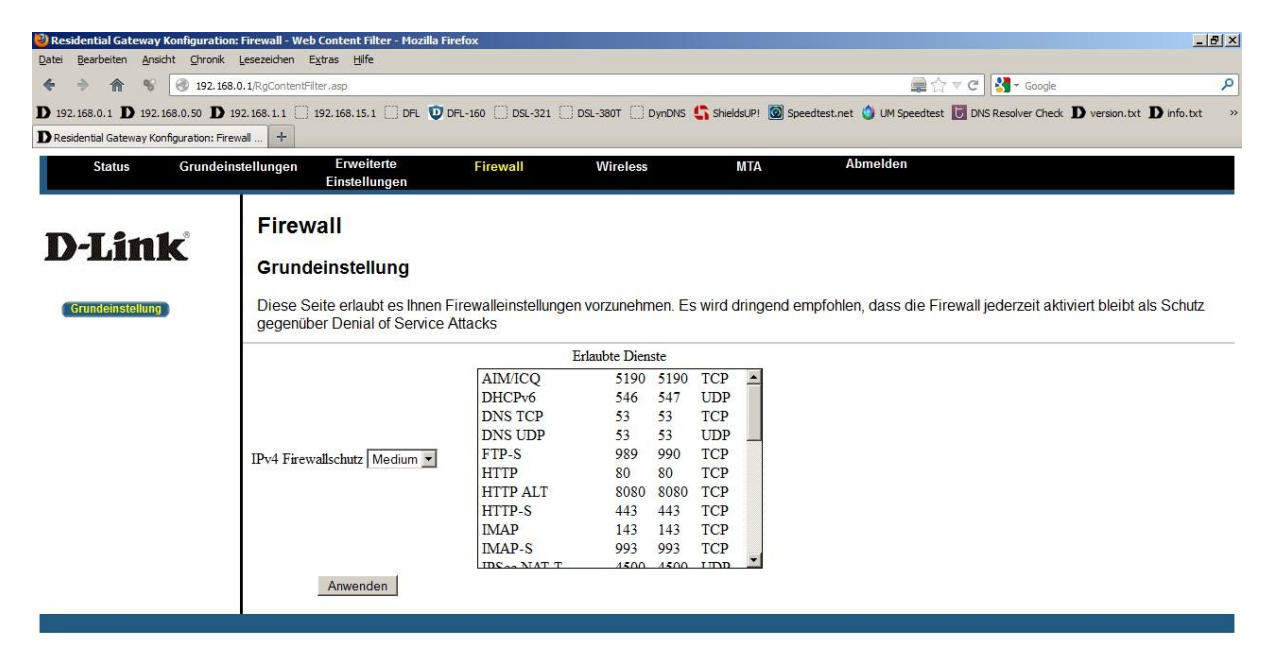

 $\overline{\phantom{0}}$ 

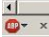

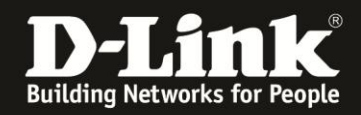

 $\frac{1}{\bullet \cdot x}$ 

5. Wählen Sie bei **IPv4 Firewallschutz Hoch** aus und klicken auf **Anwenden**, um das Profil **Hoch** zu aktivieren.

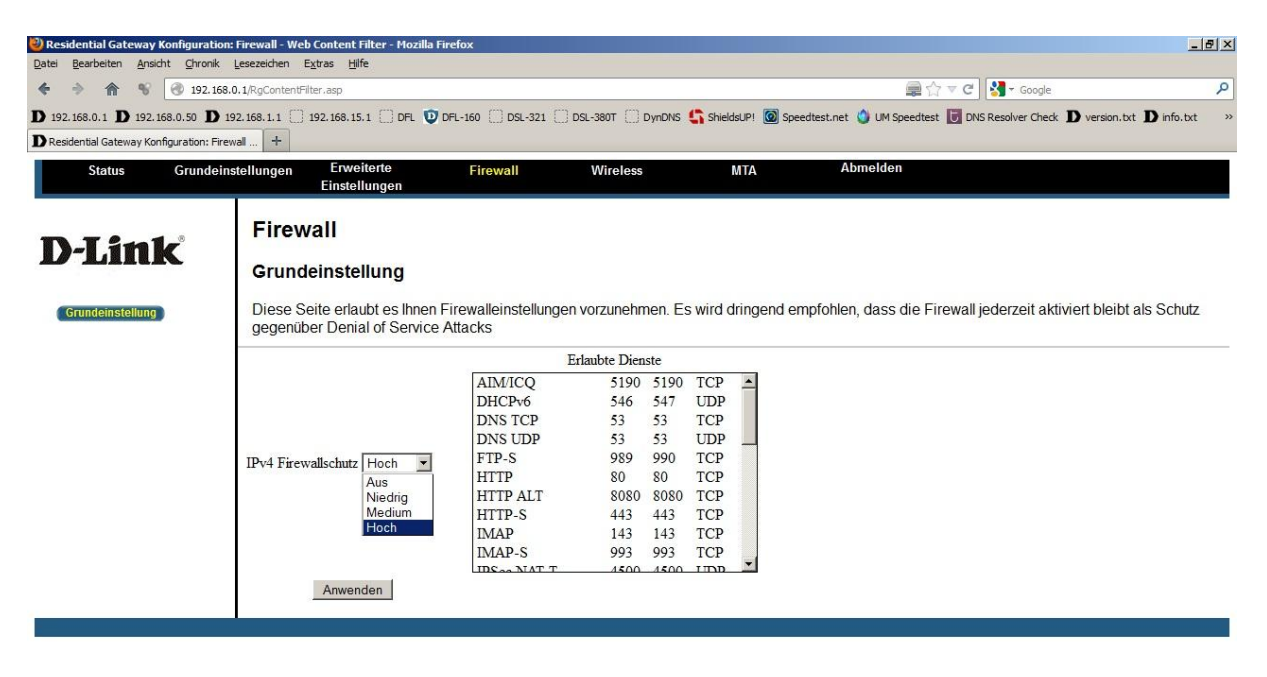

 $\blacksquare$  $\overline{\phantom{0}}$ 

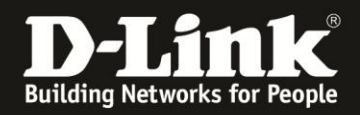

6. Im Profil **Hoch** sind noch mehr Restriktionen als im Profil **Medium** aktiv. In der Liste können Sie auslesen, auf welche Dienste im Internet die lokalen Netzwerkgeräte in diesem Profil noch zugreifen können.

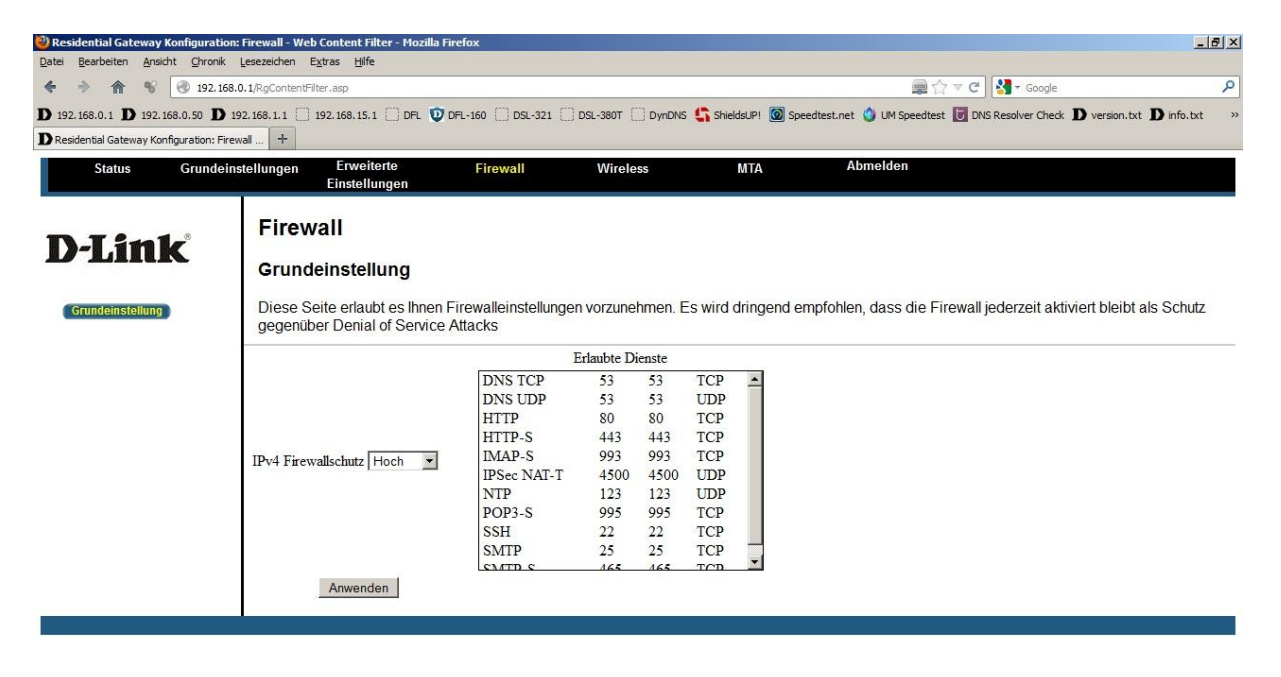

 $\overline{\phantom{0}}$ 

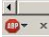